# Fireworks Program in MSW Logo

By Phil Bagge @baggiepr [code-it.co.uk](http://code-it.co.uk/)

# Previous Knowledge Needed

- Basic experimentation with movement commands in MSW Logo or other logo program.
- Created simple functions in MSW Logo (useful but not essential)

# Programming Concepts

- Iteration loops (repeat 4 [fd 40 rt 90])
- Simple functions (procedure in MSW Logo)
- Random numbers
- Nesting one function within another

# MSW Logo Codes Used

- repeat 4 [code]
- pu
- pd
- fd 60
- rt 90
- lt 80
- fd random 10
- setpc [255 0 0]
- setfloodcolor [0 0 0]
- fill
- repeats code in brackets
- pen up of the screen
- pen down on the screen
- forward 60
- right 90 degrees
- left 80 degrees
- fd random number up to 10
- set pen colour to red
- set fill colour
- fill anything on screen up to any lines

Note color is US spelling not UK colour spelling

# RGB (Red Green Blue) Colour Codes

- Black [0 0 0]
- red [255 0 0]
- blue [0 0 255]
- yellow [255 255 0]
- pink [255 20 147]
- purple [128 0 128]
- green [0 255 0]
- white [255 255 255]

500 Colour Codes [http://cloford.com/resources/colou](http://cloford.com/resources/colours/500col.htm) [rs/500col.htm](http://cloford.com/resources/colours/500col.htm)

# Function called firework to make firework

Load up MSW Logo

File

Edit

type in firework in top box ok

### Add code underneath

File Edit Search Set Test! Help to firework pd repeat 16 [fd 70 rt 160 $\mathcal V$  $pu \leftarrow$ end

#### **NOTE**

Try lots of different repeat patterns to find the best looking firework **TEST & IMPROVE** Test firework by typing it into the commander (interpreter) **DEBUG** Have you spelt everything correctly?

Have you used square brackets

*pen down on screen draw shape all code inside brackets gets repeated 16 times pen up no drawing*

### Function called move to randomly place multiple fireworks

Load up MSW Logo

File

Edit

type in move in top box ok

Add code underneath

Edit Search Set Test! File Help to move ាពព fd fd random 50 rt random 360 end

#### **TEST**

Test move by typing it into the commander (interpreter) it will move turtle but not draw any lines **DEBUG**

Have you spelt everything correctly?

*fd 100 to move away from last firework fd random number up to 50 to move further away rt random number of degrees in any direction*

### Function called yellow to change firework line colour

Load up MSW Logo

File

Edit

type in yellow in top box ok

Add code underneath

#### **DEBUG**

Have you spelt everything correctly? Have you used square brackets?

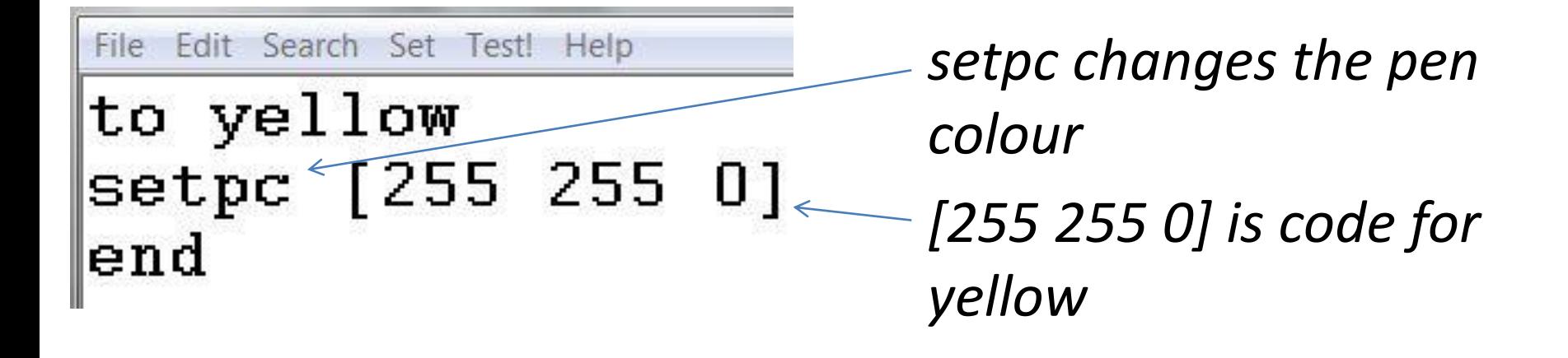

### Function called red to change firework line colour

Load up MSW Logo

File

Edit

type in red in top box ok

Add code underneath

#### **DEBUG**

Have you spelt everything correctly? Have you used square brackets? Have you left gaps between items

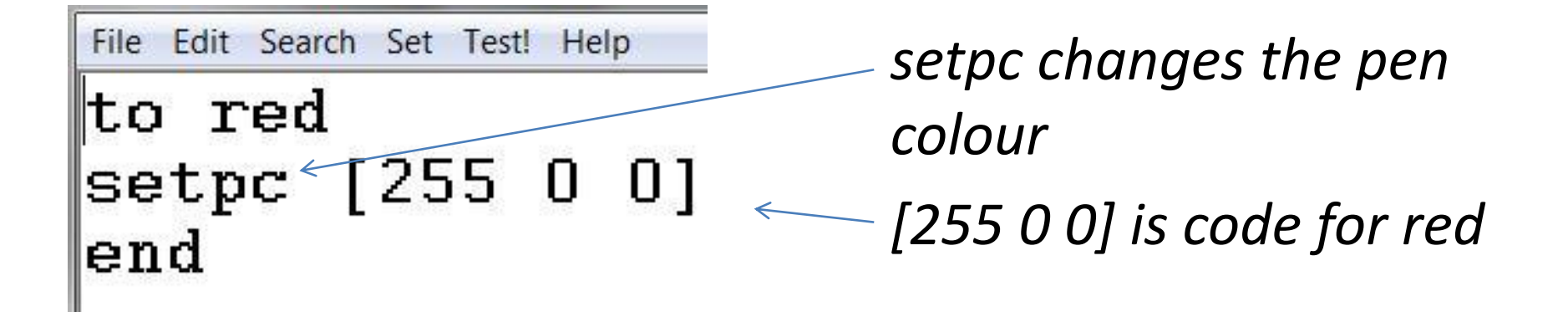

# Function called sky to make screen black

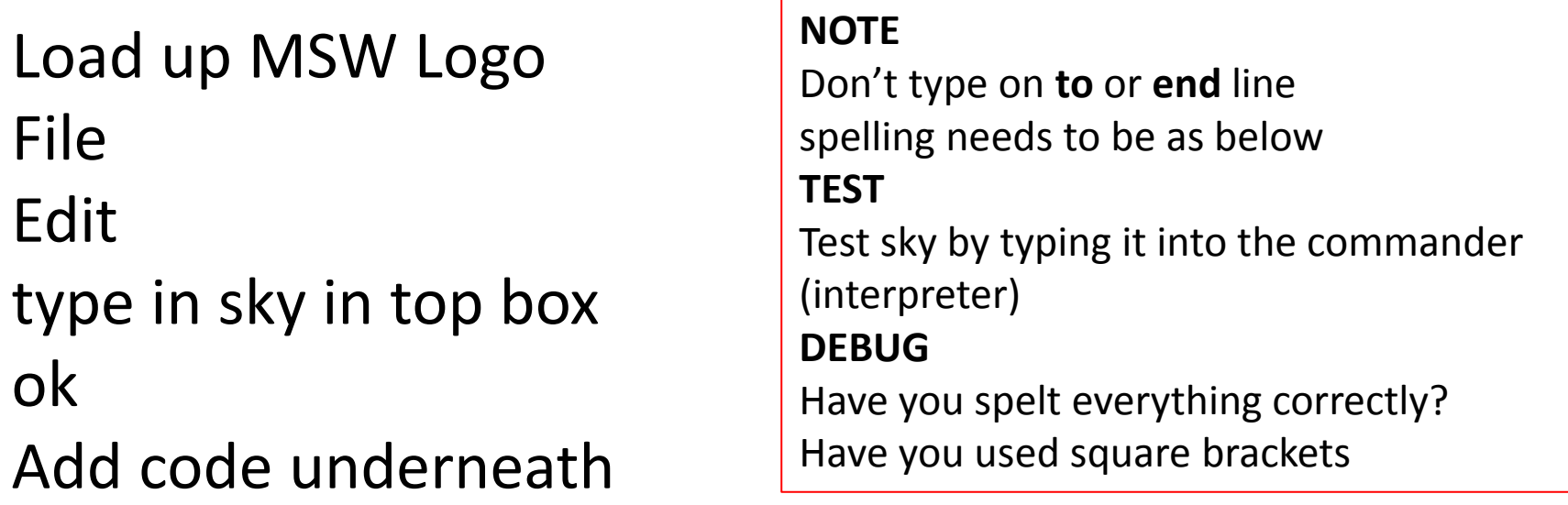

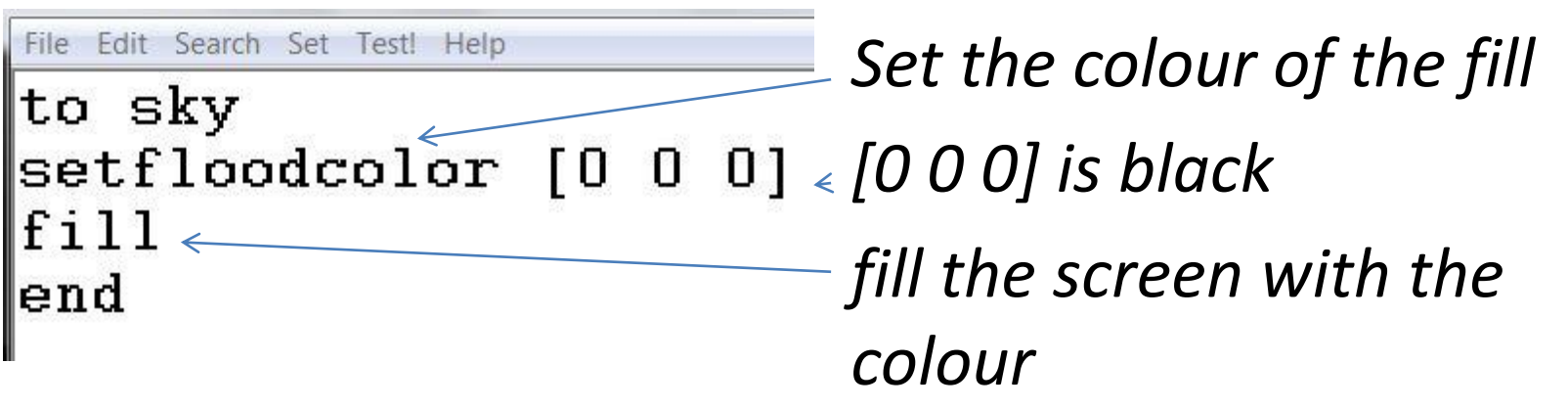

### Nest all functions inside final display function

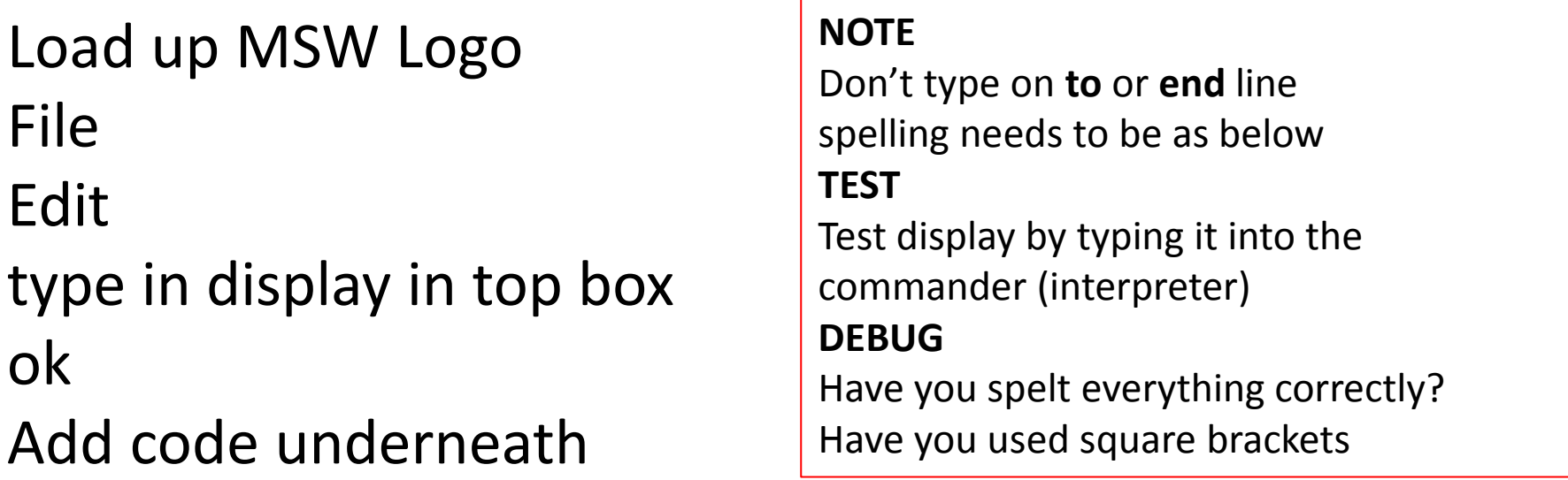

File Edit Search Set Test! Help to display sky repeat 10 [firework yellow move firework red move] end

*function sky will set a black background, firework will display a firework, yellow will change the line colour, move will move to a different part of the screen. This will be repeated 10 times.*

# Challenges

- Can you write code to create other pen colours? Can you edit **display** to include these?
- Can you create **firework2** which displays a different pattern? Can you edit **display** to include this new firework?
- Can you make your firework a solid fill of colour?